## <span id="page-0-0"></span>Table of Contents

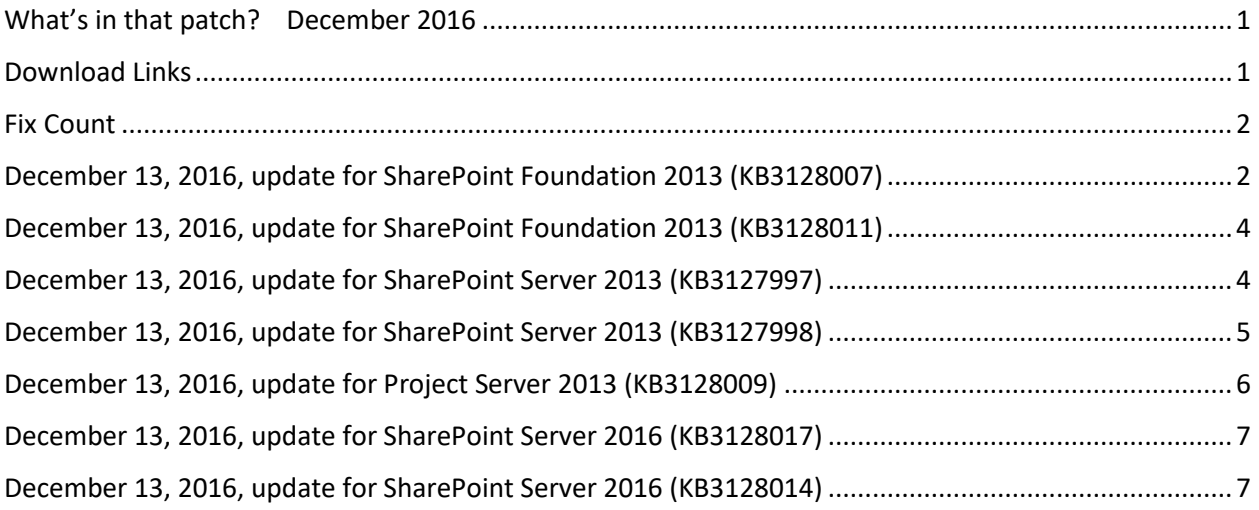

### <span id="page-0-1"></span>Download Links

- <http://www.toddklindt.com/sp2013builds>
- <http://www.toddklindt.com/sp2016builds>
- <https://sharepointupdates.com/Patches>

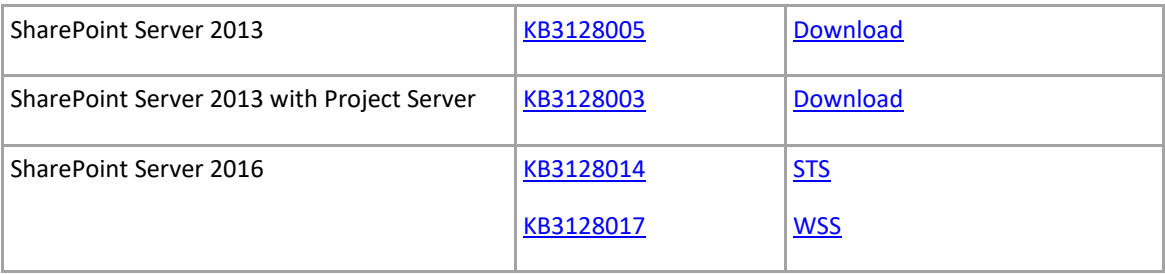

#### <span id="page-1-0"></span>Fix Count

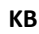

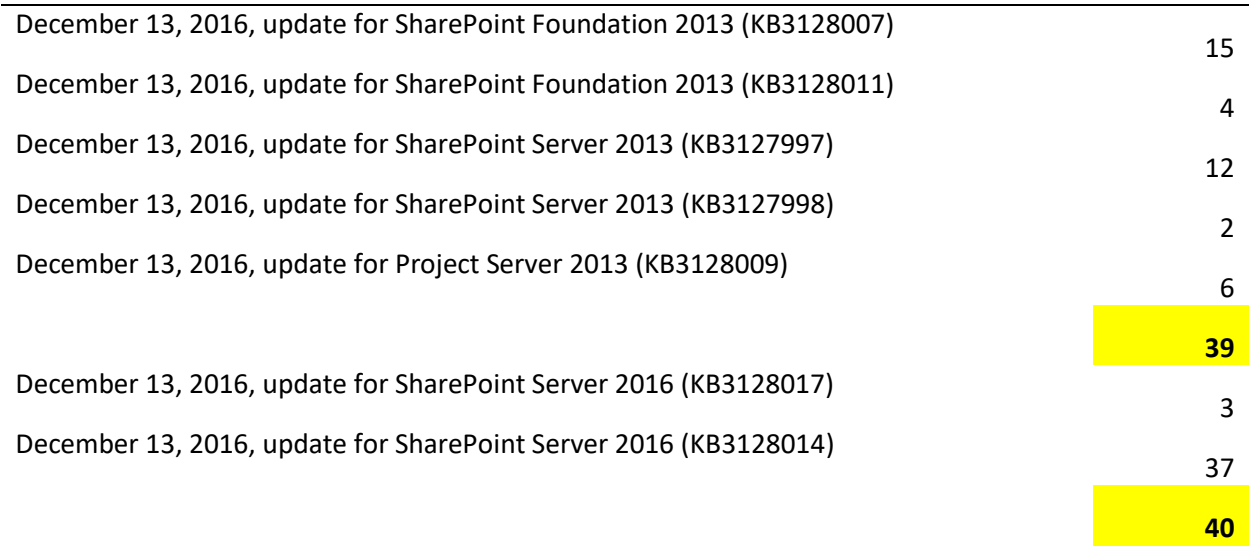

# <span id="page-1-1"></span>December 13, 2016, update for SharePoint Foundation 2013 (KB3128007)

Fixes the following issues:

- If a user name contains an apostrophe, the related SharePoint Server 2013 workflow that uses the "Assign a task" or "Start task process" action fails.
- When some products or updates are installed on a SharePoint Server 2016-based computer, the SharePoint configuration database may be unaware of the installed product or update. This can cause a failure when the SharePoint Products Configuration Wizard (PSConfig) is running to do an upgrade. The PSConfig tool will now automatically update the product and update state for the local server in the configuration database to avoid the failure.

When you run the PSConfig, an error occurs. The error message on the result summary page or in the result summary command line output is generic and doesn't provide enough information to help fix the issue. This update now presents the detailed error message to identify which failure affects critical configuration tasks and which failure affects noncritical configuration tasks in the PSConfig summary. Error messages about missing SharePoint features now include the feature title instead of the feature GUID only. Error messages are displayed when the upgrading or updating is improved. Finally, the summary message for an upgrade failure includes instructions for how to retry the configuration tasks that failed.

 On the multi-authentication selection page, screen readers don't announce the drop-down list of authentication providers. There's a redirect on the first index change that makes it

impossible to select any other providers. This update adds a configuration flag to enable accessibility mode for this page which adds labels, so that screen readers can properly announce the page contents, disable the auto-redirect and provide a submit button in its position.

- The Export-SPWeb operation doesn't work after you perform a Copy-SPSite operation.
- The blog comment field isn't correctly labeled for screen readers.
- When you tab through the Create or Edit form for calendar lists, the text box for filling in an custom category can't be focused on after you tab out of it.
- You can't approve items if content approval is required.
- If you only have the edit access to a document library, you can't create new documents in the document library in Office Web Apps Server 2013.
- Screen readers can't identify the fonts and fontsize combo box controls.
- When you click "…" (ellipses) for a document library in Internet Explorer, you receive the following error message if there are over 30 folders in the document library:

Error: Out of stack space.

- When you use screen readers, blank messages are displayed for empty table headers.
- When you add a user to an Exchange connected calendar app, you receive the following error message:

E-mail address is empty. You should set Exchange e-mail address into your user profile to retrieve calendar data from Exchange server.

- When you search terms in a library that has thousands documents spread across multiple documents sets, the expected result isn't displayed.
- Assume that you use the column header dropdown to apply a filter in a list view. When you select the column header dropdown again to change the filter, you receive the following error message:

Cannot show the value of the filter. The field may not be filterable, or the number of items returned exceeds the list view threshold enforced by the administrator.

The left sidebar on the Health Report page of Central Administration isn't displayed.

## <span id="page-3-0"></span>December 13, 2016, update for SharePoint Foundation 2013 (KB3128011)

- Translates some terms in multiple languages to make sure that the meaning is accurate.
- Updates translations of Wiki page alerts to make sure that the meaning is accurate in Dutch.
- Translates the strings on the **Submit** button of the **Multi-authentication selection** page in multiple languages in SharePoint Foundation 2013.
- Fixes the following issue:

When some products or updates are installed on a SharePoint Server 2016-based computer, the SharePoint configuration database may be unaware of the installed product or update. This can cause a failure when the SharePoint Products Configuration Wizard (PSConfig) is running to do an upgrade. The PSConfig tool will now automatically update the product and update state for the local server in the configuration database to avoid the failure.

When you run the PSConfig, an error occurs. The error message on the result summary page or in the result summary command line output is generic and doesn't provide enough information to help fix the issue. This update now presents the detailed error message to identify which failure affects critical configuration tasks and which failure affects noncritical configuration tasks in the PSConfig summary. Error messages about missing SharePoint features now include the feature title instead of the feature GUID only. Error messages are displayed when the upgrading or updating is improved. Finally, the summary message for an upgrade failure includes instructions for how to retry the configuration tasks that failed.

### <span id="page-3-1"></span>December 13, 2016, update for SharePoint Server 2013 (KB3127997)

Fixes the following issues:

- If you reuse terms across some term sets and make frequent changes, you experience performance issues with the Managed Metadata service that may cause an out-of-memory exception.
- The Manager property isn't cleared in the profile database by using the SharePoint Active Directory import option (AD import) if it's cleared in the corresponding Active Directory property. For example, this issue occurs in the following scenario:
- User A is set as the manager of user B in AD.
- UPA imports this change from AD successfully, and user B's manager is set correctly to user A in UPA.
- User B's manager is cleared in AD.
- UPA imports this change from AD successfully.

In this situation, user B's manager is still set to user A in UPA. This update makes sure that a user's manager is cleared in UPA when it's cleared in AD.

- If a document is in the crawl queue for too long, the timeSpentInQueue and timeSpentInLinks tables can potentially be very large and cause overflow exceptions when SharePoint Server 2013 calculates difference in milliseconds.
- You can't find document by the ID web part for second time and onwards until you refresh the page again.
- When you search in a folder in a library or in a document set, and there are at least 500 matching results in other folders, you won't see expected results.
- If the proxy bypass list contains regular expressions that start with the asterisk character  $(*)$ , the initialization of the proxy in the search crawler fails with exceptions, and no further crawling is performed for the scope.
- You can't search for the first token in a list column. This update corrects indexing behavior when HTML format handler emits hidden annotations.
- If there's a taxonomy column in a document library with a default value, the value won't be set on each content type in the document library. This update ensures default column value is set for taxonomy columns if the content type is using it explicitly.

<span id="page-4-0"></span>December 13, 2016, update for SharePoint Server 2013 (KB3127998) Fixes the following issues:

- When a workbook is loaded in SharePoint that has a PivotTable connected to a BISM file, and the workbook points to another workbook in the same farm, Power Pivot can't use some Korean DBCS characters in the formula bar.
- It takes a long time to paste the filtered selection data from large tables.

### <span id="page-5-0"></span>December 13, 2016, update for Project Server 2013 (KB3128009)

 Updates the translation of the check in confirm dialog box in Ukrainian when you close a changed project in PWA.

Fixes the following bugs:

- If you have work in a resource plan and save or submit a timesheet which contains nonworking time and overlaps the dates of the resource plan, your work values in the resource plan may change.
- Consider the following scenario:
- You enter time on a task in your timesheet and then submit the timesheet.
- You enter time on the same task in a following timesheet and then save the timesheet.
- You go back and recall the earlier timesheet.
- You change time on the task and then resubmit the timesheet.
- You go to the following timesheet and then add more time to the task.
- You submit the timesheet.

In this scenario, the updated task isn't submitted for approval.

- When you publish a project, the SharePoint Visitors security group on the project site is truncated (users are deleted). This issue occurs even though the **Enable Project Site Sync** Project Permission sync setting is disabled.
- When a team member views a task's status history, the accepted date of an update is incorrectly displayed as the submitted date. Similarly, when the status manager views the **Status Update History** page, the approval date is incorrectly displayed as the submitted date.

 Changes to enterprise custom files within timesheets aren't submitted as a part of a status update. This issue occurs after you install [September 13, 2016, update for Project Server](http://support.microsoft.com/kb/3118285)  [2013 \(KB3118285\).](http://support.microsoft.com/kb/3118285)

### <span id="page-6-0"></span>December 13, 2016, update for SharePoint Server 2016 (KB3128017)

- Updates the translations of Wiki page alerts to make sure that the meaning is accurate in Dutch.
- Updates the translation of the check in confirm dialog box when you close a changed project in PWA.
- Fixes the following issue:

When you click a link and try to create a category on a non-English community site, you receive a 404 error.

### <span id="page-6-1"></span>December 13, 2016, update for SharePoint Server 2016 (KB3128014)

This public update delivers the first feature pack (Feature Pack 1) for SharePoint Server 2016 that contains the following features:

- Administrative Actions Logging
- MinRole enhancements
- SharePoint Custom Tiles
- Hybrid Auditing (preview)
- OneDrive API for SharePoint on-premises
- OneDrive for Business modern experience (available to Software Assurance customers)

The OneDrive for Business modern user experience requires an active Software Assurance contract at the time that it is enabled, either by installation of the public update or by manual enablement. If you don't have an active Software Assurance contract at the time of enablement, then you must turn the OneDrive for Business modern user experience off. See New features included in the November 2016 Public Update for SharePoint Server 2016 [\(Feature Pack 1\)](https://go.microsoft.com/fwlink/?linkid=832679) for more information.

This update includes the following improvements and fixes in SharePoint Server 2016:

- Introduces a new Out of the Box (OOTB) managed property DocumentLink for supporting Multi-Purpose Internet Mail Extension (MIME) file path search in folders.
- Allows the use of custom result source GUID for remote SharePoint search and people search.
- This update enables search administrator to set a new Search Service Application property, in order to treat expanded synonyms with the same weight as the original query during rank calculation. For example, search administrator can reset the synonym weight to 1.
- Updates the translations of Wiki page alerts to make sure that the meaning is accurate in Dutch.
- Fixes the following issues:
- Custom managed property that contains special characters (such as an apostrophe) isn't highlighted when it's searched.
- Navigation Site setting page may freeze to load if there are duplicate node between pages and navigation links with a same title and URL. Sometimes, one of the links may disappear.
- Custom tiles feature should not be enabled by default.
- After you upgrade a multi-server farm with a public update, SharePoint may still show the status of a server as Upgrade Required. This update also adds more logging to help investigate this issue.
- On-premises custom tiles don't integrate with the Alternate Access Mappings feature.
- The left sidebar on the Health Report page of Central Administration isn't displayed.
- An exception is displayed for each result when you initialize the Micro Blob field.
- When you search for phone numbers, an incorrect result is returned.
- When you use the Volume Shadow copy Services (VSS) writer, backing up the SharePoint Search index component may fail.
- Managed property information is added to make sure that the managed properties are enriched by the content enrichment web service and make it to the index. Therefore, the search query will work correctly.
- You experience performance issue when you update the Title property of a site permission level such as Contribute.
- When you click a link and try to create a category on a non-English community site, you receive a 404 error.
- Under a newly created community site template with German language, if you create some categories and assign them to discussions, when you select the categories [kategorien] fields in the site, friendly relative date is displayed instead of an error message that resembles the following:

Sys.ArgumentOutOfRangeException: Sys.ArgumentOutOfRangeException: Specified argument was out of the range of valid values.

- When you try to download and open workbooks that are stored in a SharePoint document library in Excel, Excel crashes in some scenarios.
- When you add a user to an Exchange connected calendar app, you receive the following error message:

E-mail address is empty. You should set Exchange e-mail address into your user profile to retrieve calendar data from Exchange server.

- When you use SQL Server Standard edition instead of SQL Server Enterprise edition, upgrading a SharePoint Server 2013 Search Administration database to SharePoint Server 2016 fails.
- When you try to export search configuration, you experience time-out issues. This update makes the time-out settings configurable as search service application (SSA) proxy properties.
- When you update a SharePoint farm, SharePoint may add duplicate entries in the web.config file. This causes the file to grow unnecessarily. This update stops adding duplicate entries and deletes existing duplicate entries.
- If there's a taxonomy column in a document library with a default value, this update ensures the value won't be set on each content in the document library. This update ensures default column value is set for taxonomy columns if the content type is using it explicitly.
- The radio group titles of the **Server Role Selection** page in the PSConfig tool aren't properly visible in high contrast mode.
- Files can be copied side-by-side during a PSConfig upgrade to support Zero Downtime Patching. Previously, the files are copied side-by-side regardless of the EnableSideBySide setting. Now, the files are copied side-by-side if the EnableSideBySide setting is true. This saves upgrade time for non-ZDP deployments. See [SharePoint Server 2016](https://technet.microsoft.com/library/mt743024(v=office.16).aspx) zero downtime [patching steps](https://technet.microsoft.com/library/mt743024(v=office.16).aspx) for more information.
- In previous public updates, the PSConfig upgrade progress estimator would sometimes show inaccurate estimates which include some progress estimates that were greater than 100%. This is improved in the December 2016 public update to show more accurate progress estimates.
- The [Query.TrimDuplicates property](https://msdn.microsoft.com/EN-US/library/office/microsoft.office.server.search.query.query.trimduplicates.aspx) is always set to true if you use a remote SharePoint query source. Therefore, duplicated results are always deleted for a query.

This update includes the following improvements and fixes in Project Server 2016:

- If you apply a new site theme, the timeline which is a part of the tasks app, may continue to use the default theme. For example, suppose that the new site theme displays a blue background. In this case, the timeline would still be displayed with the default white background.
- An Active Directory group that's used to synchronize users in Project Web App and that includes disabled accounts does not inactivate those users in Project Web App. Additionally, the Active Directory Sync job may show that it partly failed.
- When you edit a project in Project Web App, the filter that has been associated to the view that you have applied doesn't work if the filter uses the "Begins with" test.
- Consider the following scenario:
- In Project Professional, you have several tasks, some of which are summary tasks.
- You have collapsed some detail tasks so that you only see the related summary tasks.
- You save, publish, close, and check in the project.
- In Project Web App, you go to the Project Center.
- You drill into the project so that you can see the details.

You choose to edit the project in Project Web App.

In this situation, you see the expected summary tasks but you can't expand them in order to see the sub tasks under them.